# **HyDe Documentation**

*Release v1.0.0*

**Paul Blischak and Laura Kubatko**

**Mar 14, 2023**

# **Contents**

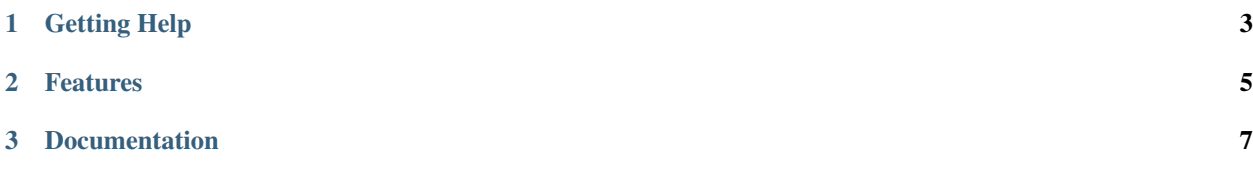

HyDe is a software package that detects hybridization in phylogenomic data sets using phylogenetic invariants. The primary interface for HyDe is a Python module called phyde (Pythonic Hybridization Detection). phyde provides a suite of tools for performing hypothesis tests on triples of taxa to detect hybridization. To ensure that the necessary dependencies for phyde are available, we suggest using a Python distribution such as [Miniconda.](https://conda.io/miniconda.html)

To facilitate analyses using the Python module, three scripts are provided to conduct hybridization detection analyses directly from the command line:

- run\_hyde.py: runs a standard hybridization detection analysis on all triples in all directions. Results are also filtered based on whether there is significant evidence for hybridization.
- individual\_hyde.py: tests each individual within a putative hybrid population using a list of specified triples specified.
- bootstrap hyde.py: conducts bootstrap resampling of the individuals within the putative hybrid lineages for each specified triple.

These last two scripts need to be given a three column table of triples (P1, Hybrid, P2) that you wish to test:

```
sp1 sp2 sp3
sp1 sp3 sp4
sp3 sp4 sp5
.
.
.
```
You can also use a results file from a previous analysis as a triples file. For example, you can use the filtered results from the run\_hyde.py script so that you only run analyses on triples that have significant levels of hybridization. If you only have a few hypotheses that you want to test, then you can also pass a triples file to run\_hyde.py and it will only test those hypotheses rather than testing everything.

Multithreaded versions of these scripts are also available (run\_hyde\_mp.py, individual\_hyde\_mp.py, and bootstrap\_hyde\_mp.py). Make sure you have the multiprocess module installed before you use them: pip install multiprocess.

# CHAPTER 1

# Getting Help

<span id="page-6-0"></span>If you have questions about running HyDe, please feel free to use the gitter chatroom to get help:

If you have a problem while running HyDe and you think it may be a bug, please consider filing an issue on GitHub:

# CHAPTER 2

# Features

- <span id="page-8-0"></span>• Conduct hypothesis tests using multiple individuals per population.
- Test each individual within a putative hybrid lineage to assess if hybridization is uniform.
- Test all possible triples of taxa and process results from within Python.
- Bootstrap individuals within taxa to assess patterns of hybrid speciation vs. introgression.
- Visualize the distributions of various quantities (Test Statistic, Hybridization Parameter, D-Statistic) using bootstrap replicates.
- Calculate the D-Statistic (ABBA-BABA) using site pattern counts returned during a hypothesis test.

# CHAPTER 3

# Documentation

# <span id="page-10-0"></span>**3.1 Installation**

HyDe requires Python v3.6+, a C++ compiler, and several Python modules (listed below).

## **3.1.1 Miniconda**

We recommend using a Python distribution such as Miniconda to make it easier to manage modules and environments.

```
# Get Miniconda for your operating system (Mac or Linux)
# Answer yes to the questions the Installer asks
# These commands will download Python 3.6 for Mac OSX
curl -O https://repo.continuum.io/miniconda/Miniconda3-latest-MacOSX-x86_64.sh
bash Miniconda3-latest-MacOSX-x86_64.sh
```
## **3.1.2 Required Python Packages**

With Miniconda installed, we can use pip (or conda) to install all of the Python modules that HyDe requires (Cython, Numpy, and Multiprocess).

```
# Install packages with pip
conda install cython numpy multiprocess
```
## **3.1.3 Installing HyDe**

There are two ways that HyDe can be installed once you have all of the required Python modules: (1) install from PyPI using pip or (2) clone from GitHub and install manually.

To install from PyPI, all we need to do is type the following command:

```
#installing from PyPI
pip install phyde
```
Next, we'll take a look at how to install HyDe by cloning it from GitHub. The commands below take you through every step to accomplish this:

```
# Clone the HyDe repo from GitHub and cd into the repo
git clone https://github.com/pblischak/HyDe.git
cd HyDe/
# Builds and installs phyde module
python setup.py install
# Test installation
make test
```
#### **Step-By-Step**

After cloning HyDe from GitHub and moving into the main HyDe directory, the next two steps accomplish the following tasks:

- 1. python setup.py install: this will build and install the HyDe Python module, including the compilation of any Cython files (C++ compiler required).
- 2. make test: this will test the installation by running a series of commands designed to check that the installation was completed successfully. The main tests are in the test.py script in the test/ folder.

## **3.2 HyDe Data Files**

The main data files for running HyDe are (1) the DNA sequences and (2) the map of sampled individuals to their respective taxa/populations. Examples of these files can be found in the test/ and examples/ directories within the main HyDe folder. Below we describe each file in more detail. If you installed HyDe from PyPI and do not have a clone of the GitHub repository, these files can be viewed [here.](https://github.com/pblischak/HyDe)

### **3.2.1 Sequence Data**

The DNA sequence data should be in sequential Phylip format with individual names and sequence data all on one line and separated by a tab. In previous versions of  $HyDe \ll 0.3.1$ , the header information that is typically present in a Phylip file (# individuals and # sites) was not included. We maintain this backwards compatibility. Individual names do not have length restrictions (within reason) and do not all need to be the same number of characters.

```
Example: data.txt
```

```
<NumInd> <NumSites>
Ind1 AGATTGAGCTAGCAGACGTGACAGACAGATGACAGTGACGA...
Ind2 AGATTGAGCTAGCAGACGTGACAGACAGATGACAGTGACGA...
Ind3 AGATTGAGCTAGCAGACGTGACAGACAGATGACAGTGACGA...
.
.
.
Ind23 AGATTGAGCTAGCAGACGTGACAGACAGATGACAGTGACGA...
Ind24 AGATTGAGCTAGCAGACGTGACAGACAGATGACAGTGACGA...
```
(continues on next page)

(continued from previous page)

```
Ind25 AGATTGAGCTAGCAGACGTGACAGACAGATGACAGTGACGA...
.
.
Ind(N-2) AGATTGAGCTAGCAGACGTGACAGACAGATGACAGTGACGA...
Ind(N-1) AGATTGAGCTAGCAGACGTGACAGACAGATGACAGTGACGA...
IndN AGATTGAGCTAGCAGACGTGACAGACAGATGACAGTGACGA...
```
## **3.2.2 Taxon Map**

The taxon map file is organized similarly to the sequence data file with one individual per row and a tab separating the individual's name from the name of the taxon/population it belongs to. The individuals should be in the same order as the DNA sequence data file with all individuals in a particular taxon grouped together sequentially.

Example: map.txt

```
Ind1 Pop1
Ind2 Pop1
Ind3 Pop1
.
.
.
Ind23 Pop3
Ind24 Pop3
Ind25 Pop3
.
.
.
Ind(N-2) PopM
Ind(N-1) PopM
IndN PopM
```
### **3.2.3 Triples File**

Each of the Python scripts that are part of HyDe take a file of triples that are to be tested for hybridization. The format of this triples file is a three column table where each row is a triple to be tested. Column one of the table is parent one, column two is the putative hybrid, and column three is parent two. You can name the populations anything you like as long as the name doesn't have spaces.

```
Pop1 Pop2 Pop3
Pop1 Pop3 Pop4
Pop2 Pop4 Pop5
.
.
.
Pop4 Pop5 PopM
```
We have also written the scripts to take previous output files from HyDe as input. It does this by ignoring the first-row header and using the triples specified in the rows that follow.

# **3.3 Analyzing Data with HyDe**

Below we provide details on the three main scripts that are used to analyze data with HyDe. The multithreaded versions of these scripts behave in the exact same way, but have an added  $-\text{threshold}$  (-j) option to specify how many threads to use.

We will be using the data.txt and map.txt files in the test/folder from the GitHub repo for HyDe. If you don't have a clone of the repo, you can download the files using the following commands:

```
curl -O https://raw.githubusercontent.com/pblischak/HyDe/master/test/data.txt
curl -O https://raw.githubusercontent.com/pblischak/HyDe/master/test/map.txt
```
#### Note: Recommended workflow:

When analyzing data with HyDe, we recomend the following workflow.

- 1. Use the run\_hyde.py script to analyze all possible triples. This will produce two output files, one with all results and one with only significant results (see Note below on filtered results).
- 2. Next, if you want to see if certain individuals are hybrids, run the individual\_hyde.py script and use the filtered results file output from the previous step as the triples file.
- 3. For the bootstrap\_hyde.py script, we recommend using it when you don't have enough data (and therefore not enough power) to detect hybridization within a single individual. This will depend on how much hybridization has occurred, but it is typically difficult to detect hybridization with HyDe using less than 10,000 sites. Otherwise, we always recommend using the individual\_hyde.py script.

## **3.3.1 Command Line Scripts**

#### **run\_hyde.py**

To run HyDe from the command line, we have provided a Python script (run\_hyde.py) that will test all triples in all directions ("full" analysis). It can also be used to test a predefined set of hypothesis tests using a triples file. The arguments for the script are passed using command line flags, all of which can be viewed by typing run\_hyde.py -h. Typing the name of the script with no arguments will print out a docstring with additional details.

```
# Run a full hybridization detection analysis
run_hyde.py -i data.txt -m map.txt -o out -n 16 -t 4 -s 50000
```
The results will be written to file with a prefix that can be supplied using the  $-\text{prefix}\, \text{flag}(\text{prefix} \rightarrow \text{out.txt};$ the default is 'hyde').

#### Note: Filtered results:

We also write a file (<prefix>-out-filtered.txt) that filters the results from the hybridization detection analysis to only include significant results with sensible values of  $\gamma$  ( $0 < \gamma < 1$ ). Some values of  $\gamma$  in the original results file may be nonsensical because they will be either negative or greater than 1. However,  $\gamma$  does not have any theoretical limits with regard to the hypothesis test in HyDe: it can range from  $-\infty$  to  $\infty$ . The reason that these values occur and may give a significant p-value is because they are testing a hypothesis that involves a hybrid but in the wrong direction (i.e., a hybrid is tested as one of the parental species). Testing all possible directions that hybridization can occur for three taxa is typically what causes these types of results to happen.

#### **individual\_hyde.py**

#### Triples file required.

If you want to test for hybridization at the individual level within the populations that have significant levels of hybridization, you can use the filtered results file from an analysis with run\_hyde.py as the input triples file for the individual\_hyde.py script. The options for individual\_hyde.py are the same as for run\_hyde.py, and typing the name of the script without arguments will again print out a docstring with more details.

```
# Test all individuals for the hybrid populations specified
# in the file hyde-filtered-out.txt
individual_hyde.py -i data.txt -m map.txt -tr hyde-out-filtered.txt -o out
                   -n 16 -t 4 -s 50000
```
The results of the individual level tests will be written to a file called  $\langle \text{prefix} \rangle - \text{ind.txt}$ , where  $\langle \text{prefix} \rangle$  can be set using the  $-\text{prefix flag}$  (default='hyde').

#### **bootstrap\_hyde.py**

#### Triples file required.

The bootstrap\_hyde.py conducts bootstrap resampling of individuals within hybrid populations. The arguments are the same as the individual\_hyde.py script with the addition of specifying the number of bootstrap replicates (--reps=<#reps>; default=100).

```
# Bootstrap resample individuals within hybrid populations
# specified in hyde-out-filtered.txt
bootstrap_hyde.py -i data.txt -m map.txt -tr hyde-out-filtered.txt -o out
                  -n 16 -t 4 -s 50000 --reps 200
```
The output file is named hyde-boot.txt, but again this can be changed using the  $-\text{prefix}$  argument. Bootstrap replicates for each triple are separated by a line with four pound symbols and a newline ("####\n"; match this pattern to split results).

### **3.3.2 Python Interface**

#### **Reading in Data**

Reading data files (DNA sequences and taxon maps) into Python is done using the HydeData class. Making a new variable using the class requires passing six arguments to the constructor (in order): (1) the name of the data file, (2) the name of the map file, (3) the name of the outgroup taxon, (4) the number of individuals, (5) the number of taxa, and (6) the number of sites. Names should be provided in quotes. The code below will read in the data.txt and map.txt files for us to analyze.

```
# Import the phyde module. For simplicity, we always import it as `hd`
import phyde as hd
# Read in the data using the HydeData class
dat = hd.HydeData("data.txt", "map.txt", "out", 16, 4, 50000)
```
#### **Conducting Individual Hypothesis Tests**

With our data read in and stored using the variable dat, we can begin to run hypothesis tests using the methods provided in the HydeData class. The first of these is the test\_triple() method, which will conduct a hypothesis test at the population level for a specified triple of taxa (remember, the outgroup has already been specified when we read in the data).

```
# Using the `dat` variable from the previous code section,
# we'll run a hypothesis test on the triple (sp1, sp2, sp3).
res = dat.test_triple("sp1", "sp2", "sp3")
```
res is a variable that stores the results of our hypothesis test. More specifically, it is a Python dictionary. To see what it contains we can type print res (or print (res) if you have imported the print\_function from the \_\_future\_\_ module).

Using the same HydeData variable, we can test all of the individuals in the taxon "sp2" to see if they are all hybrids. We do this using the test individuals () method.

```
# The code here should look very similar to the previous code block
# The only difference is that we are calling a different method
res_ind = dat.test_individuals("sp1", "sp2", "sp3")
```
res\_ind stores the results of the hypothesis tests for each individual in population "sp2" (individuals "i5" through "i10"). Since the results for each test is a dictionary, the res\_ind variable is a dictionary of dictionaries with the individual names as the keys and the results of the hypothesis test as the associated value. The code below shows a few examples of how to we can work with these dictionary results in Python.

```
# Look at results for individual i5 in res_ind
res_ind["i5"]
# To look at a specific value, say "Gamma", we need two keys: one for each nested
˓→level of the dictionaries
res_ind["i5"]["Gamma"]
# To get all of the values of the test statistics ("Zscore"), we can use a dictionary,
˓→comprehension
zscores = {k:v["Zscore"] for k,v in res_ind.items()}
print zscores
```
The final method of note implemented by the HydeData class is the bootstrap\_triple() function, which will randomly resample individuals in the hybrid population and run hypothesis tests for each replicate. The number of bootstrap replicates to run is specified using the reps=# argument.

res\_boot = dat.bootstrap\_triple("sp1", "sp2", "sp3", reps=100)

res\_boot stores the results of this analysis as set of nested dictionaries. The easiest way to see its structure is to print it using print (res boot).

More detailed documentation on the HydeData class and other classes implemented in the phyde module can be found in the *[API Reference](#page-16-0)*.

# **3.4 HyDe Graphical User Interface**

Note: To use the HyDe GUI, you will need to install the progress module, which is used to print out progress information for each analysis. The module can be installed using the following command:

pip install progress

As of HyDe v1.0.0, users can conduct **single-threaded** hybridization detection analyses using a graphical user interface (GUI) that is shipped with HyDe. With the phyde module installed, the GUI can be launched by navigating to the folder with the data you would like to analyze using a terminal window and typing  $h$ yde\_qui.py. This will launch the GUI window, allowing you to type in the information for you analysis. Details about the analyses being conducted, as well as any errors, will be printed in the terminal window.

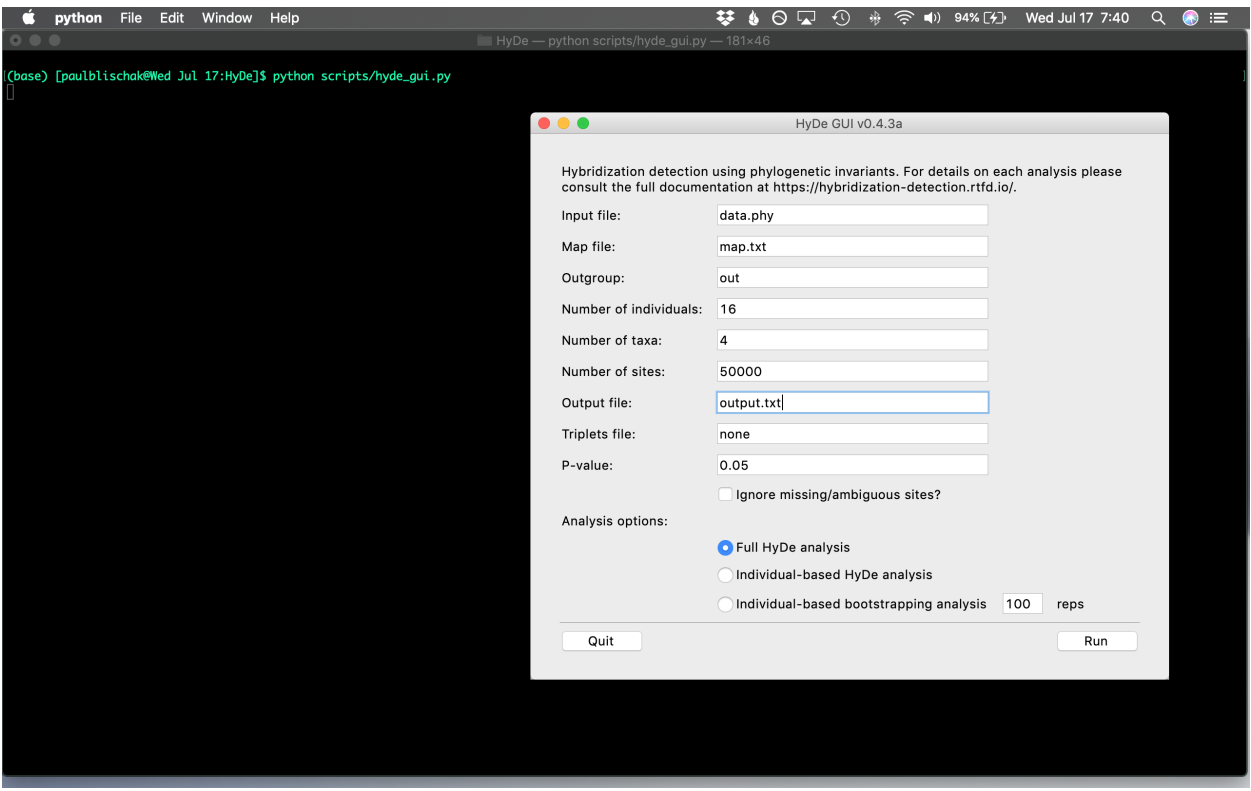

Fig. 1: File names, analysis type, and other options can all be entered into the appropriate fields using the GUI. Users can then hit the Run button or press <Return> to start an analysis.

# <span id="page-16-0"></span>**3.5 API Reference**

## **3.5.1 File: data.pyx**

The data.pyx source file is written in Cython, a superset of the Python language that allows the use of C/C++ code to speed up computationally intensive tasks (and many other things). This file is automatically translated into a C++ source file and is compiled into a shared library that can be called from Python.

## **3.5.2 File: result.py**

### **3.5.3 File: bootstrap.py**